## **Team Management**

This page allows the grouping of players into specific teams of that organisation.

The teams can be configured to include specific criteria, including age, gender, team size limit. Active players within the organisation will be available to add to a team.

Note - the season drop down relates to the 'Competition' season set by the association. It is not related to the Registration Period.

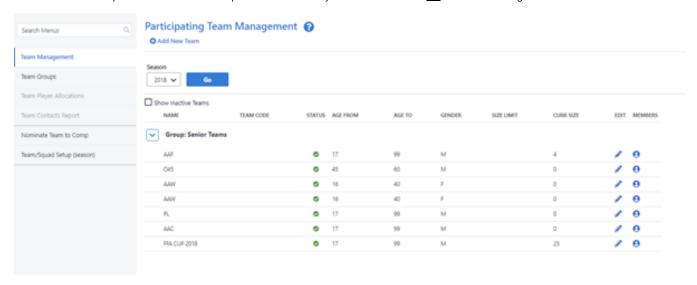

To add a new team, select 'Add New Team' at the top of the page, and select/add relevant information and criteria.

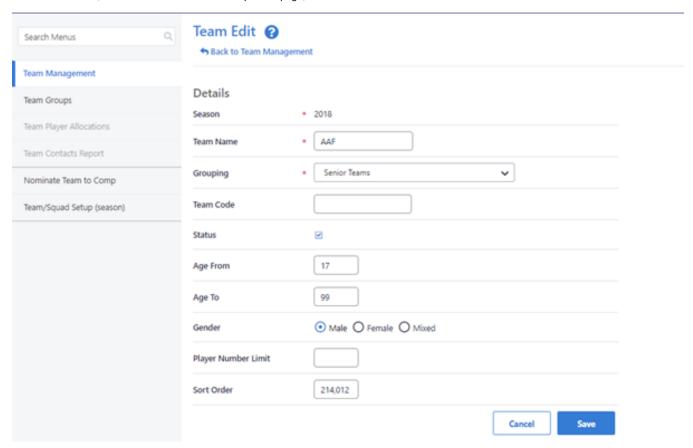

To add a group, in the menu select Team Groups, and add Team Group.

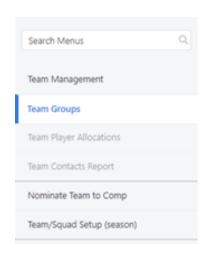

## Team Groups 🔞

## O Add Team Group

| GROUP        | SORT ORDER | NUM TEAMS IN GROUP | STATUS | ACTIONS |
|--------------|------------|--------------------|--------|---------|
| Senior Teams | 20         | 12                 | 0      | 1       |
| Other Teams  | 50         | 4                  | 0      | 1       |